# <span id="page-0-5"></span>How to Install or Uninstall EasyApache 4

**[Overview](#page-0-0)** 

**[Requirements](#page-0-1)** [Operating systems](#page-0-2) **[Settings](#page-0-3)** [Apache and PHP](#page-0-4) [Migrate from EasyApache 3 to EasyApache 4](#page-1-0) [Revert to EasyApache 3 from EasyApache 4](#page-1-1) [Migrate your system on the command line](#page-2-0) [Migrate to EasyApache 4](#page-2-1) [Revert to EasyApache 3](#page-2-2) **[Arguments](#page-2-3)** 

### **Important:**

This document **only** applies to cPanel & WHM version 76 or earlier. You **must** migrate to EasyApache 4 before you can upgrade to cPanel & WHM version 78.

### <span id="page-0-0"></span>**Overview**

The EasyApache 4 Migration Tool allows you to migrate to EasyApache 4. You can access the EasyApache 4 Migration Tool feature from the Eas yApache 3 interface (WHM >> Home >> Software >> EasyApache 3). You can also use the EasyApache 4 migration script from the command line.

For more information about the migration process, read our [The EasyApache 3 to EasyApache 4 Migration Process](https://documentation.cpanel.net/display/EA4/The+EasyApache+3+to+EasyApache+4+Migration+Process) documentation.

#### **Important:**

- We will deprecate EasyApache 3 on December 31, 2018. To migrate to EasyApache 4, click the EasyApache 4 Migration Tool I ink at the top of the [EasyApache 3](https://documentation.cpanel.net/display/EA/EasyApache+Interface) interface (WHM >> Home >> Software >> EasyApache 3). If you do **not** upgrade to EasyApache 4, you **cannot** upgrade to cPanel & WHM version 78.
- You can not migrate to or revert from EasyApache 4 on a system that runs cPanel & WHM version 78 or later.
- You can only migrate a system that runs Tomcat in cPanel & WHM version 76 or above. For more information, read our [Tomca](https://documentation.cpanel.net/display/EA4/Tomcat) [t](https://documentation.cpanel.net/display/EA4/Tomcat) documentation.
- This section of the interface **only** exists in cPanel & WHM version 60 or later. In cPanel & WHM version 70 through 76, you **mu st** use the [EasyApache 4 migration script](#page-2-4) if you wish to revert.
- In cPanel & WHM versions 60 through 66, this section of the interface will **not** appear unless you select either the EDGE or CU RRENT tier in WHM's [Update Preferences](https://documentation.cpanel.net/display/78Docs/Update+Preferences) interface (WHM >> Home >> Server Configuration >> Update Preferences). If you wish to migrate from EasyApache 3 to EasyApache 4 and you select either the RELEASE or STABLE tiers, you **must** use the [/usr/local/cpanel/scripts/migrate\\_ea3\\_to\\_ea4](#page-2-4) script.

### <span id="page-0-1"></span>**Requirements**

### <span id="page-0-2"></span>**Operating systems**

In cPanel & WHM version 56 and later, EasyApache 4 supports all of [cPanel & WHM's supported operating systems](https://documentation.cpanel.net/display/78Docs/Installation+Guide+-+System+Requirements).

### <span id="page-0-3"></span>**Settings**

You **must** activate the RPMUP setting if you install EasyApache 4 on your system. The system enables this setting by default. To do this, perform one of the following steps:

- Open the /etc/cpupdate.conf file and set the RPMUP key's value to daily. For more information, read our [The cPanel Update](https://documentation.cpanel.net/display/78Docs/The+cPanel+Update+Configuration+File+-+cpupdate.conf) [Configuration File - cpupdate.conf](https://documentation.cpanel.net/display/78Docs/The+cPanel+Update+Configuration+File+-+cpupdate.conf) documentation.
- In WHM's [Update Preferences](https://documentation.cpanel.net/display/78Docs/Update+Preferences) interface (WHM >> Home >> Server Configuration >> Update Preferences), set the Operating System Package Updates setting to Automatic.

### <span id="page-0-4"></span>**Apache and PHP**

EasyApache 4 **only** supports Apache version 2.4.

#### **Important:**

- Each time that you perform a migration from EasyApache 3 to EasyApache 4, the system moves the /usr/local/apache/ d irectory to the /usr/local/apache.ea3/ directory.
	- If the /usr/local/apache.ea3 directory exists, the system moves the /usr/local/apache/ directory to the /u sr/local/apache.ea3.1/directory.
	- If the /usr/local/apache.ea3.1 directory exists when you run a migration, the migration **will fail** in order to prevent loss of data.
- The chance of errors dramatically increases if you migrate your system multiple times. If you revert several times, you **must** ma nually delete the previous /usr/local/apache.ea3.1/ backup directory to continue. The system automatically preserves the /usr/local/apache/ directory.

### <span id="page-1-5"></span><span id="page-1-0"></span>**Migrate from EasyApache 3 to EasyApache 4**

[cPanel & WHM versions 60 through 76](#page-1-5)[cPanel & WHM versions 52 through 58](#page-1-4)

### **Warning:**

EasyApache 3 **blocks** cPanel & WHM version 78 and higher. You **must** migrate to EasyApache 4 in cPanel & WHM version 76 or earlier.

To migrate your server from EasyApache 3 to EasyApache 4, perform the following steps:

- 1. Navigate to the [EasyApache 4](https://documentation.cpanel.net/display/78Docs/EasyApache+4+Interface) interface (WHM >> Home >> Software >> EasyApache 4).
- 2. Click Migrate. A confirmation message will appear.
- 3. To confirm that you wish to migrate, click *Yes, run EasyApache 4 Migration*. The system will start the EasyApache 4 migration and display the progress log. For more information about the migration process, read our [The EasyApache 3 to EasyApache 4 Migration](https://documentation.cpanel.net/display/EA4/The+EasyApache+3+to+EasyApache+4+Migration+Process) [Process](https://documentation.cpanel.net/display/EA4/The+EasyApache+3+to+EasyApache+4+Migration+Process) documentation.
- 4. Click Done. You can also download the progress log for your records.

### **Notes:**

- If your system runs CloudLinux™ and you experience difficulty with the conversion, you may need to run the [CloudLinux](https://docs.cloudlinux.com/index.html?cpanel_easyapache_4.html) [conversion script](https://docs.cloudlinux.com/index.html?cpanel_easyapache_4.html) to migrate your system.
- If your system runs Tomcat, you **must** use cPanel & WHM version 76 to migrate to EasyApache 4.
- If your system uses the FCGId Apache module, you **must** use cPanel & WHM version 76 to migrate to EasyApache 4.
- If your system uses the FCGId Apache module **and** your system runs CloudLinux, you **must** disable the FastCGI option in EasyApache 3 before you start the migration.
- On systems that do **not** run CloudLinux, if you receive a message that you must install the [Experimental Repository,](https://documentation.cpanel.net/display/EA4/The+Experimental+Repository) you **must** install the repository with the yum install ea4-experimental command, then attempt to migrate the server again.

<span id="page-1-4"></span>Servers that run cPanel & WHM versions 52 to 58 **must** use the [EasyApache 4 migration script](#page-2-4).

### <span id="page-1-1"></span>**Revert to EasyApache 3 from EasyApache 4**

#### **Important:**

- You can **only** uninstall EasyApache 4 if you migrated your system from EasyApache 3.
- You **cannot** revert to EasyApache 3 if your system runs cPanel & WHM version 78 or later.
- This action reverts the system to your previous EasyApache 3 installation and configuration.
- This action attempts to move the Apache files to a new location and revert the server to the previous state.

[cPanel & WHM versions 70 through 76](#page-1-3)[cPanel & WHM versions 60 through 68](#page-1-2)[cPanel & WHM versions 52 through 58](#page-2-5)

<span id="page-1-3"></span><span id="page-1-2"></span>To revert your system to EasyApache 3 from EasyApache 4, you **must** use the [EasyApache 4 migration script](#page-2-4). To revert your system to EasyApache 4 from EasyApache 4, perform the following steps:

- 1. Navigate to the [EasyApache 3](https://documentation.cpanel.net/display/EA/EasyApache+Interface) interface (WHM >> Home >> Software >> EasyApache 3).
- 2. Click Revert. A confirmation message will appear.
- 3. To confirm that you wish to revert, click Yes, run EasyApache 4 Revert. The system will start the EA4 reversion and display the progress log.
- 4. Click Done. You can also download the progress log for your records.

<span id="page-2-5"></span>To revert your system to EasyApache 3 from EasyApache 4, you **must** use the [EasyApache 4 migration script](#page-2-4).

### <span id="page-2-4"></span><span id="page-2-0"></span>**Migrate your system on the command line**

Use the /usr/local/cpanel/scripts/migrate\_ea3\_to\_ea4 script to install or uninstall EasyApache 4 on the command line.

### <span id="page-2-1"></span>**Migrate to EasyApache 4**

- 1. Log in to your server via SSH.
- 2. Run the following command as the root user:

/usr/local/cpanel/scripts/migrate\_ea3\_to\_ea4 --run

#### **Notes:**

• If your system runs CloudLinux™, the migrate\_ea3\_to\_ea4 script downloads and runs CloudLinux's [EasyApache 4](http://docs.cloudlinux.com/index.html?cpanel_easyapache_4.html) [migration script.](http://docs.cloudlinux.com/index.html?cpanel_easyapache_4.html)

- If your system runs CloudLinux, you **cannot** use options (for example, the --install\_profile option) with the EasyApache 4 migration script.
- If your system runs CloudLinux, you **must** disable the FastCGI option in EasyApache 3 before you run the migration script.
- As the migration script runs, the /scripts/migrate\_ea3\_to\_ea4 script copies the /usr/local/lib/php.ini fil e to the /opt/cpanel/ea-php??/root/etc/php.d/php.ini file and to all installed ea-php versions on your server. To prevent complications, the system comments out lines that resemble the following lines:
	- extension=
	- extension\_dir=
	- zend\_extension-
- The system does **not** adjust any other lines.
- On systems that do **not** run CloudLinux, if you receive a message that you must install the [Experimental Repository,](https://documentation.cpanel.net/display/EA4/The+Experimental+Repository) you **must** install the repository with the yum install ea4-experimental command, then attempt to migrate the server again.
- 3. The system displays the changes that will occur. To continue, follow the system's instructions.

### <span id="page-2-2"></span>**Revert to EasyApache 3**

#### **Remember:**

You can **only** uninstall EasyApache 4 if you migrated your system from EasyApache 3.

- 1. Log in to your server via SSH.
- 2. Run the following command as the root user:

```
/usr/local/cpanel/scripts/migrate_ea3_to_ea4 --revert --run
```
3. Follow the system's instructions.

### <span id="page-2-3"></span>**Arguments**

The migrate\_ea3\_to\_ea4 script accepts the following arguments:

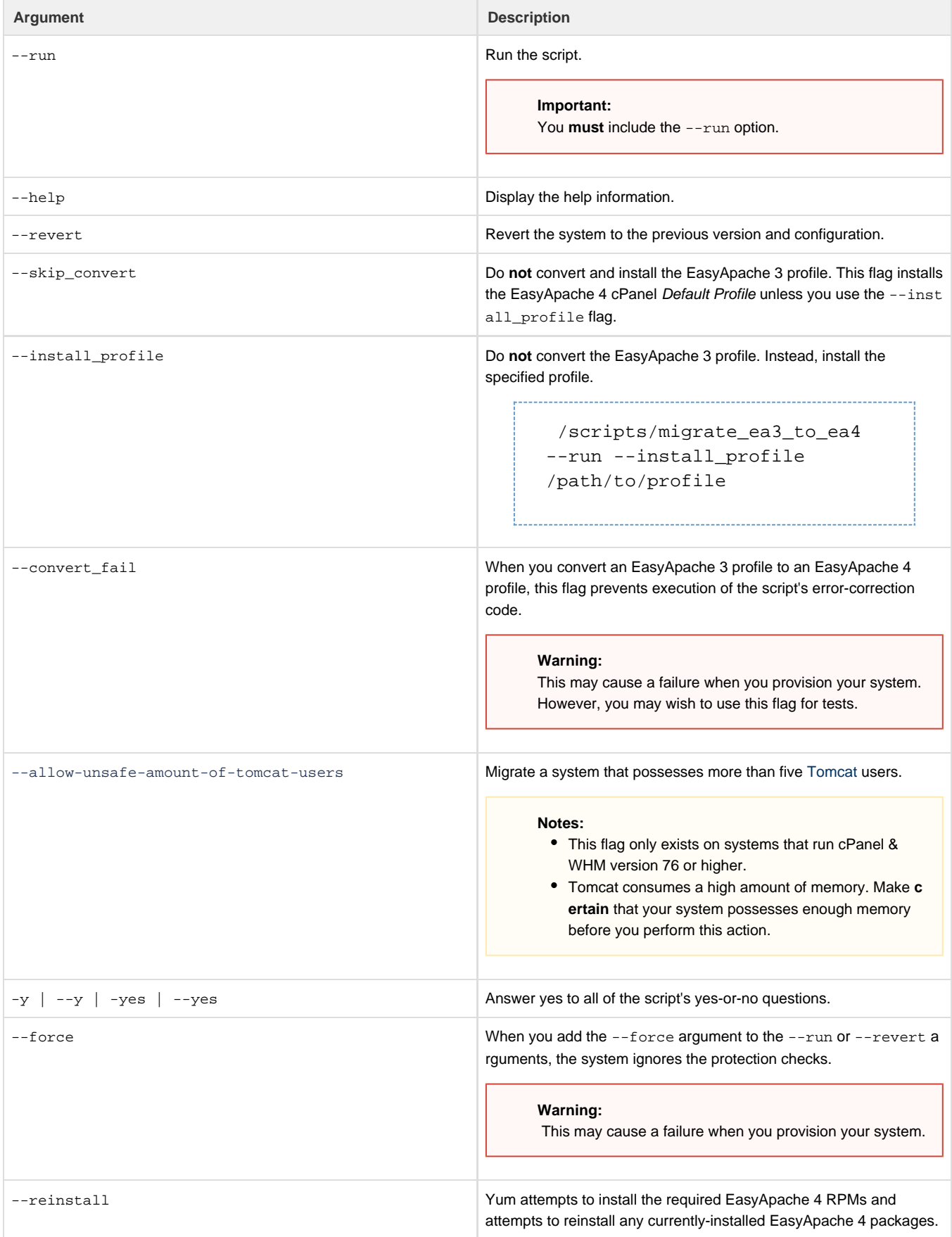

## <span id="page-4-3"></span>Additional documentation

[Suggested documentation](#page-4-3)[For cPanel users](#page-4-2)[For WHM users](#page-4-1)[For developers](#page-4-0)

- [EasyApache 4 Migration Hooks](https://documentation.cpanel.net/display/EA4/EasyApache+4+Migration+Hooks)
- [The EasyApache 3 to EasyApache 4 Migration Process](https://documentation.cpanel.net/display/EA4/The+EasyApache+3+to+EasyApache+4+Migration+Process)
- [Introduction to EasyApache 4](https://documentation.cpanel.net/display/EA4/Introduction+to+EasyApache+4)
- [Current Status of EasyApache 4](https://documentation.cpanel.net/display/EA4/Current+Status+of+EasyApache+4)

# <span id="page-4-2"></span>Content by label

There is no content with the specified labels

- <span id="page-4-1"></span>[How to Install or Uninstall EasyApache 4](#page-0-5)
- [How to Edit Your php.ini File](https://documentation.cpanel.net/display/CKB/How+to+Edit+Your+php.ini+File)
- [CVE-2016-5387 HTTPOXY](https://documentation.cpanel.net/display/CKB/CVE-2016-5387+HTTPOXY)
- [How to Deploy Java Applications](https://documentation.cpanel.net/display/CKB/How+to+Deploy+Java+Applications)
- [Current Status of EasyApache 4](https://documentation.cpanel.net/display/EA4/Current+Status+of+EasyApache+4)
- <span id="page-4-0"></span>[UAPI Functions - LangPHP::php\\_get\\_impacted\\_domains](https://documentation.cpanel.net/display/DD/UAPI+Functions+-+LangPHP%3A%3Aphp_get_impacted_domains)
- [WHM API 1 Functions ea4\\_pre\\_migrate\\_check](https://documentation.cpanel.net/display/DD/WHM+API+1+Functions+-+ea4_pre_migrate_check)
- [WHM API 1 Functions php\\_fpm\\_config\\_get](https://documentation.cpanel.net/display/DD/WHM+API+1+Functions+-+php_fpm_config_get)
- [WHM API 1 Functions php\\_fpm\\_config\\_set](https://documentation.cpanel.net/display/DD/WHM+API+1+Functions+-+php_fpm_config_set)
- [WHM API 1 Sections EasyApache](https://documentation.cpanel.net/display/DD/WHM+API+1+Sections+-+EasyApache)